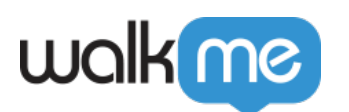

# [Outlook Calendar – Fehler 500 beim](https://support.walkme.com/de/knowledge-base/outlook-calendar-fehler-500-beim-herstellen-der-verbindung/) [Herstellen der Verbindung](https://support.walkme.com/de/knowledge-base/outlook-calendar-fehler-500-beim-herstellen-der-verbindung/)

# Kurzübersicht

Einige Benutzer erleben ein problematisches Szenario bei der Integration von Outlook Calendar.

Der Ablauf des Problems:

- 1. Benutzer versucht, die Outlook Calendar-App mit Workstation zu verbinden.
- 2. Der Benutzer verwendet ein Outlook-Konto, dessen Server G-Suite (Google und nicht Microsoft) ist.
- 3. Outlook wurde erfolgreich mit Workstation verbunden (Die App wird als "Connected" angezeigt).
- 4. In den Suchergebnissen oder im Widget der kommenden Meetings werden keine Outlook-Daten angezeigt.

Nachfolgend finden Sie eine Anleitung, was die Benutzer in diesem Fall tun sollten.

# Funktionsweise

Damit die Outlook-Integration funktioniert, muss den Benutzern eine Postfach- oder Exchange Online-Lizenz zugewiesen sein. Wenn das oben beschriebene Szenario eintritt, ist es daher notwendig zu prüfen, ob diese vorhanden ist.

#### Anmerkung

Wenn das Postfach G-Suite und nicht Microsoft ist, funktioniert die Outlook-Integration nicht.

## Anweisungen Für Das Testen

Dies kann getestet werden, indem Sie sich bei [Outlook Live](https://outlook.office365.com/mail/) anmelden. Wenn sich der Benutzer bei der lokalen Office-Version von Outlook anmelden kann, aber nicht bei [Outlook Live](https://outlook.office365.com/mail/), bedeutet dies, dass ihm die Lizenz fehlt.

Wenn der Benutzer den folgenden Fehler erhält, bedeutet dies, dass Workstation keine Verbindung zu Outlook herstellen kann:

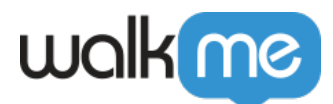

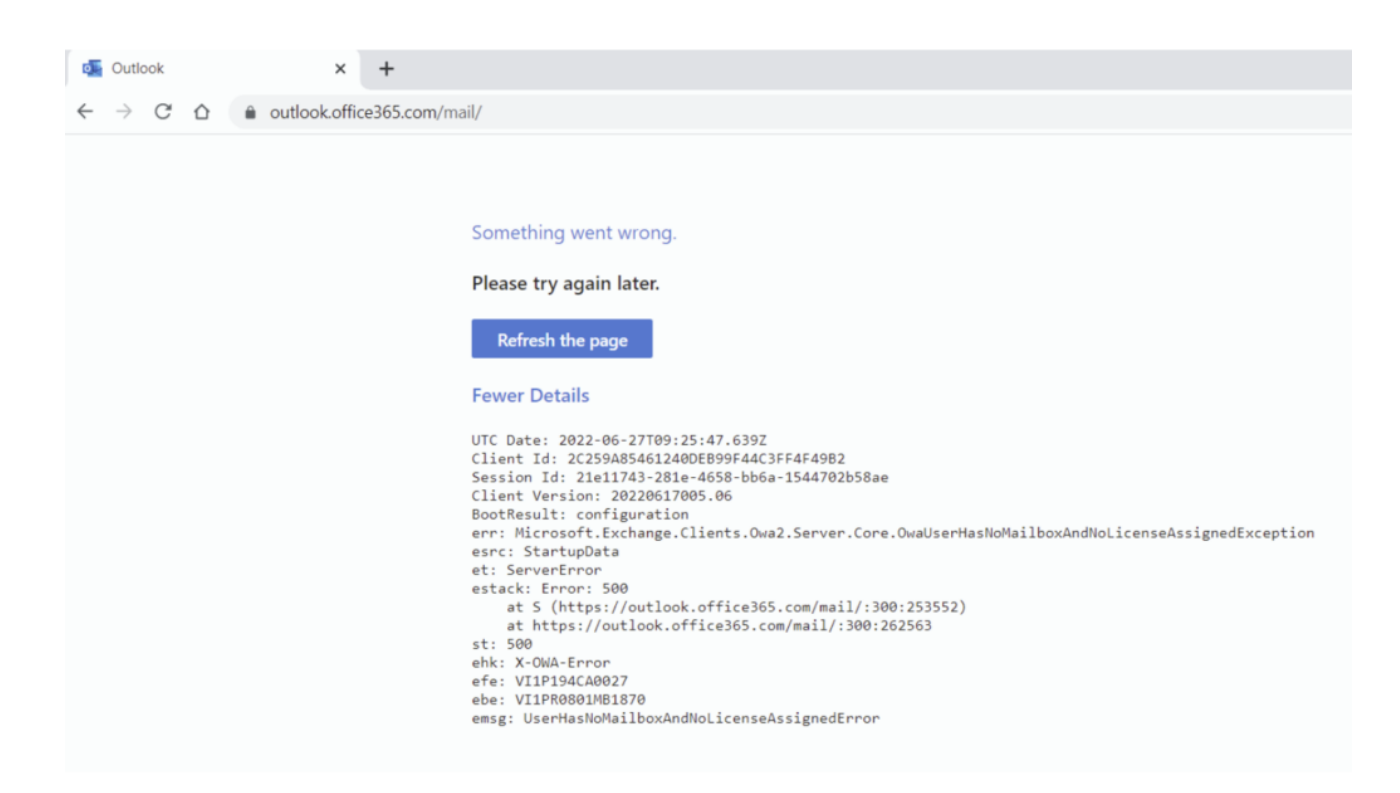

## **Brauchen Sie mehr Hilfe?**

Wenn dieses Problem bei Ihnen auftritt, wenden Sie sich an Ihren Azure-Administrator.